**Manuale Operativo**

# **Cassa Edile Unificata**

**UR0503052000**

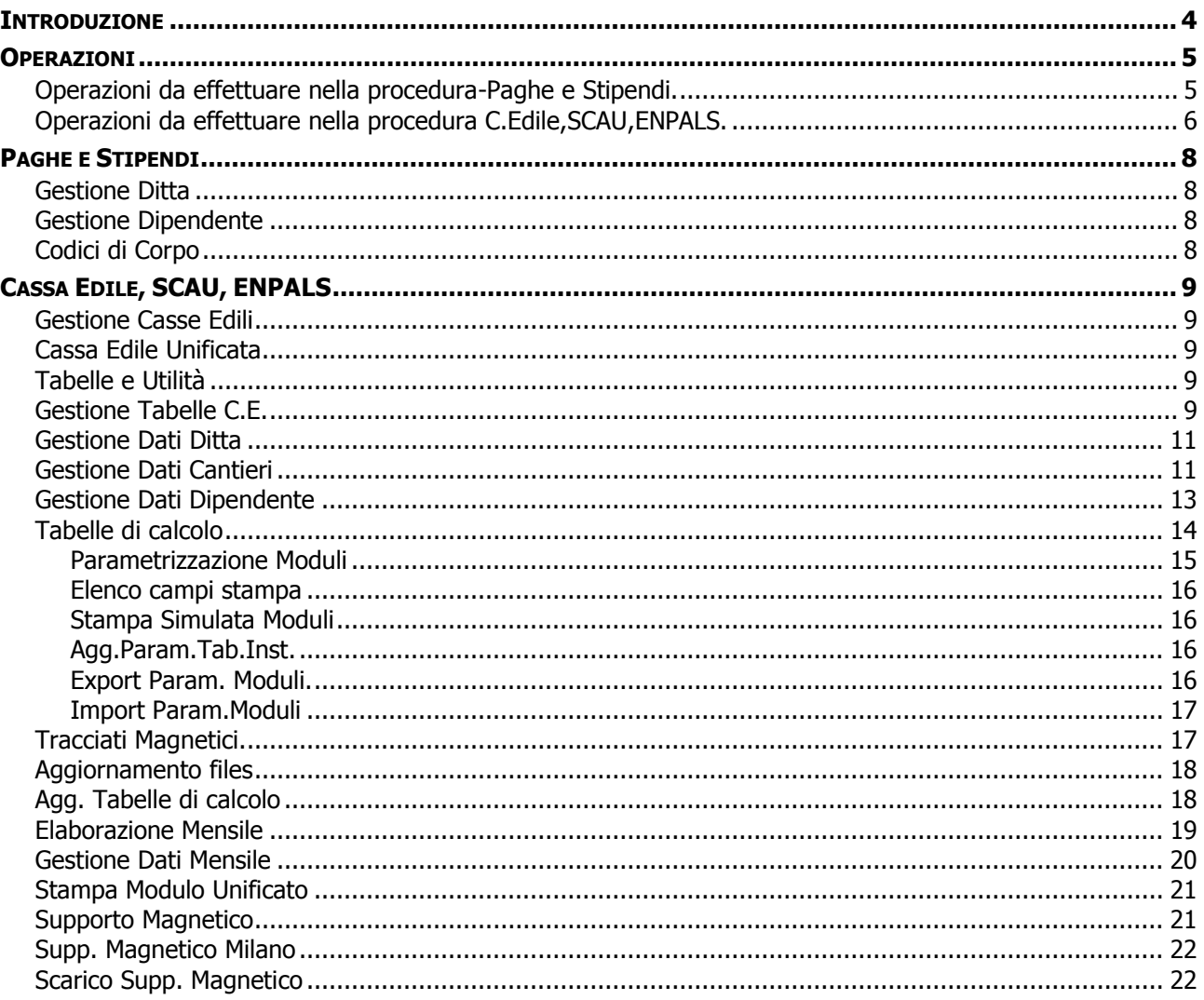

<span id="page-2-0"></span>A decorrere dal 1° gennaio 2002 le Casse Edili sono tenute ad adottare il modello unico di denuncia. Con la stessa decorrenza gli adempimenti delle imprese di denuncia e versamento alle Casse dovranno avere periodicità mensile.

Preambolo del funzionamento del programma.

I dati vengono calcolati a livello di singolo dipendente sia per quelli relativi al modello "Elenco dei lavoratori occupati" (Mod.22) che per il modello "Denuncia dei lavoratori occupati" (Mod.11).

Anche i totali per ogni singolo cantiere (Mod. 11) sono elaborati per singolo dipendente.

Lo scopo della procedura C.E. Unificata è elaborare, gestire e stampare i dati generati dal cedolino paga, al fine di ottenere automaticamente il modulo "Elenco dei lavoratori occupati" (Mod. 22), e la "Denuncia dei lavoratori occupati" (Mod.11), sia su supporto cartaceo che su supporto magnetico.

I presupposti per ottenere tale risultato sono :

- 1) Integrare i dati presenti nella procedura Paghe e Stipendi, con i dati Cassa Edile necessari all'elaborazione.
- 2) Impostare nella procedura Paghe e Stipendi le codifiche necessarie.

# <span id="page-3-1"></span><span id="page-3-0"></span>**Operazioni da effettuare nella procedura-Paghe e Stipendi.**

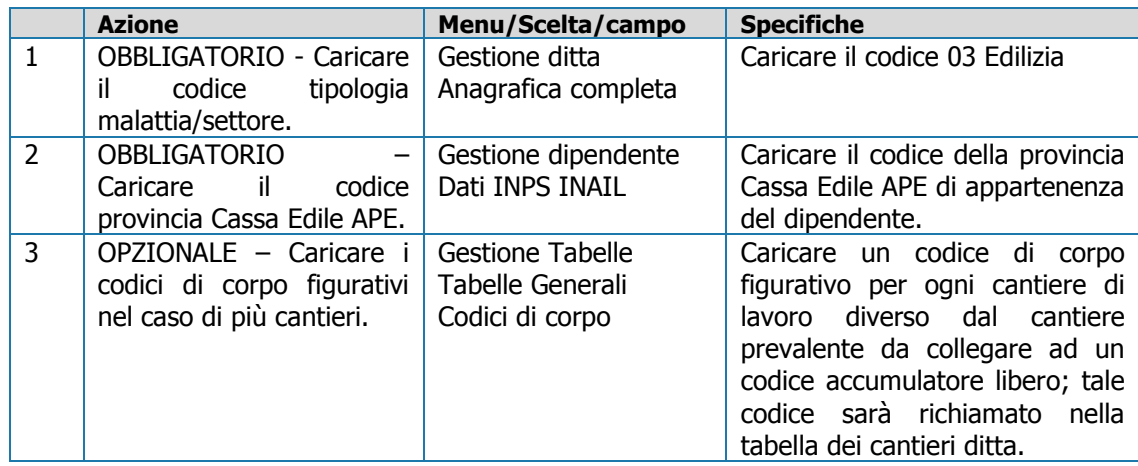

### **Operazioni da effettuare nella procedura C.Edile,SCAU,ENPALS.**

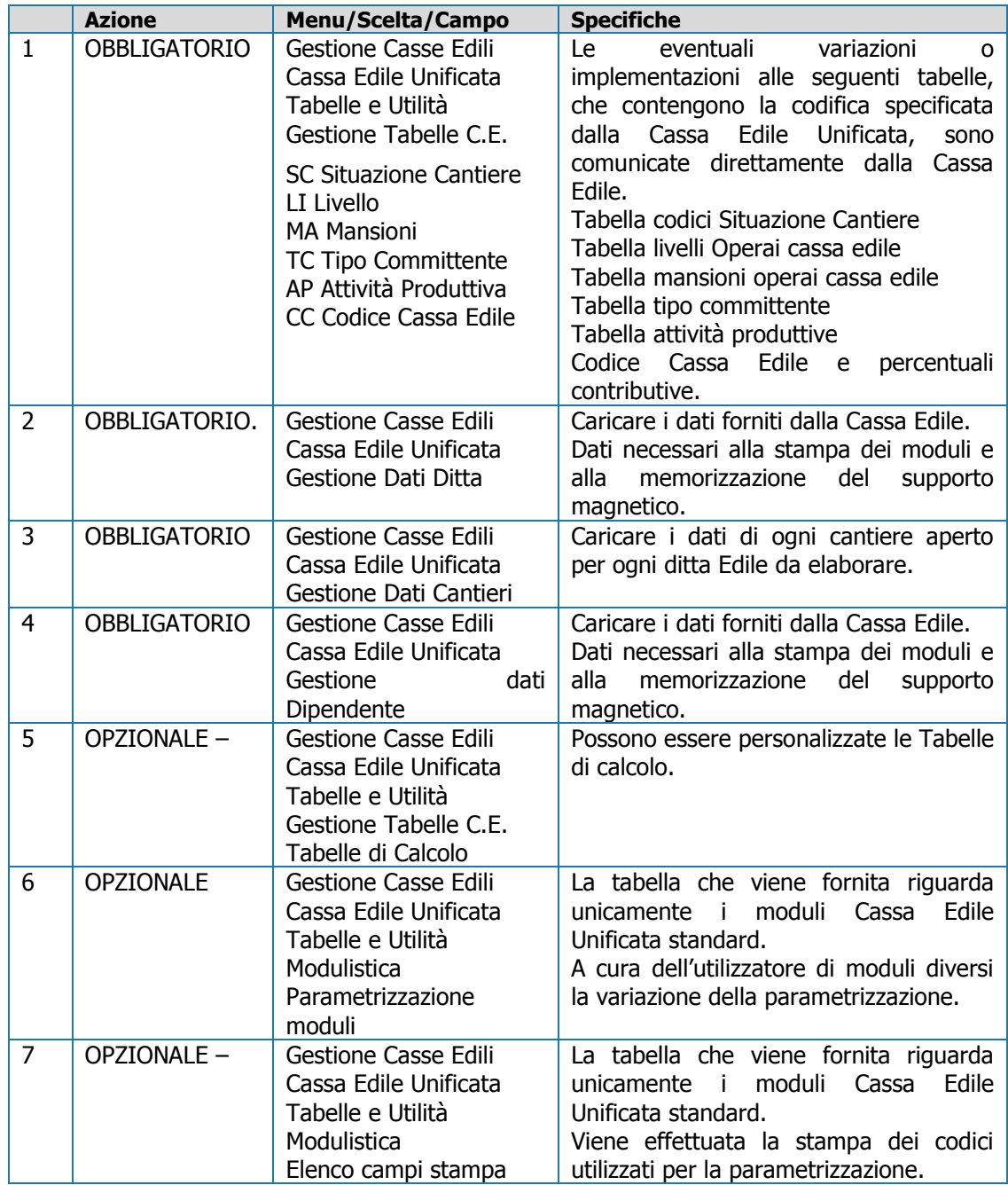

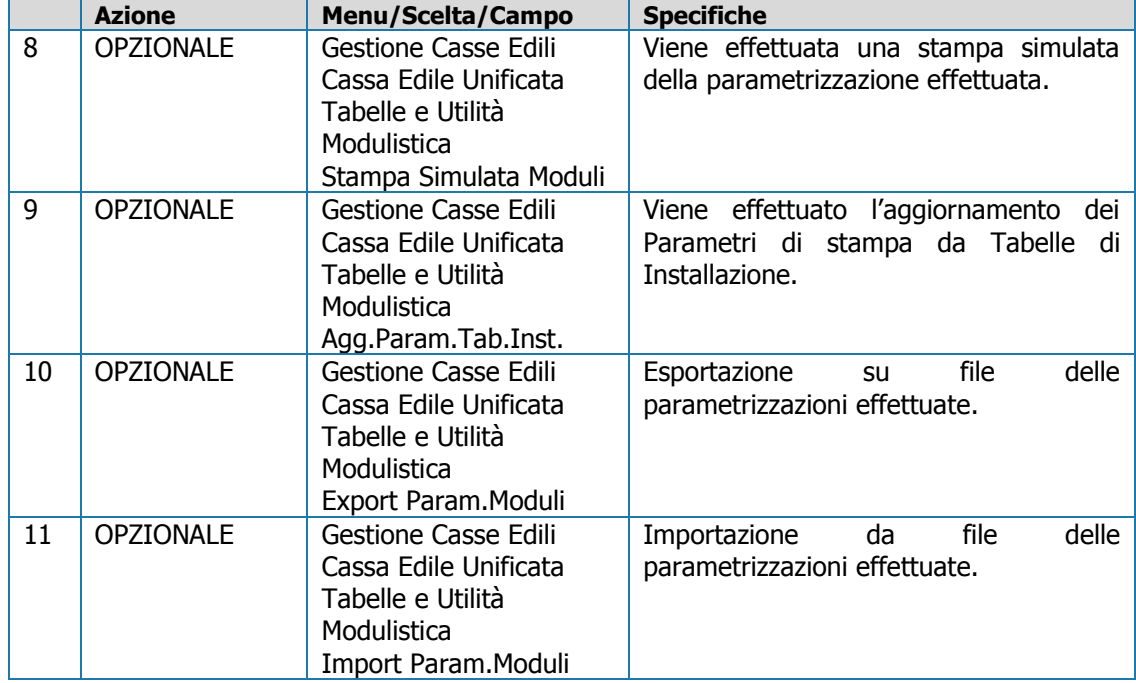

# <span id="page-4-0"></span>**Operazioni da effettuare nella procedura C.Edile,SCAU,ENPALS.**

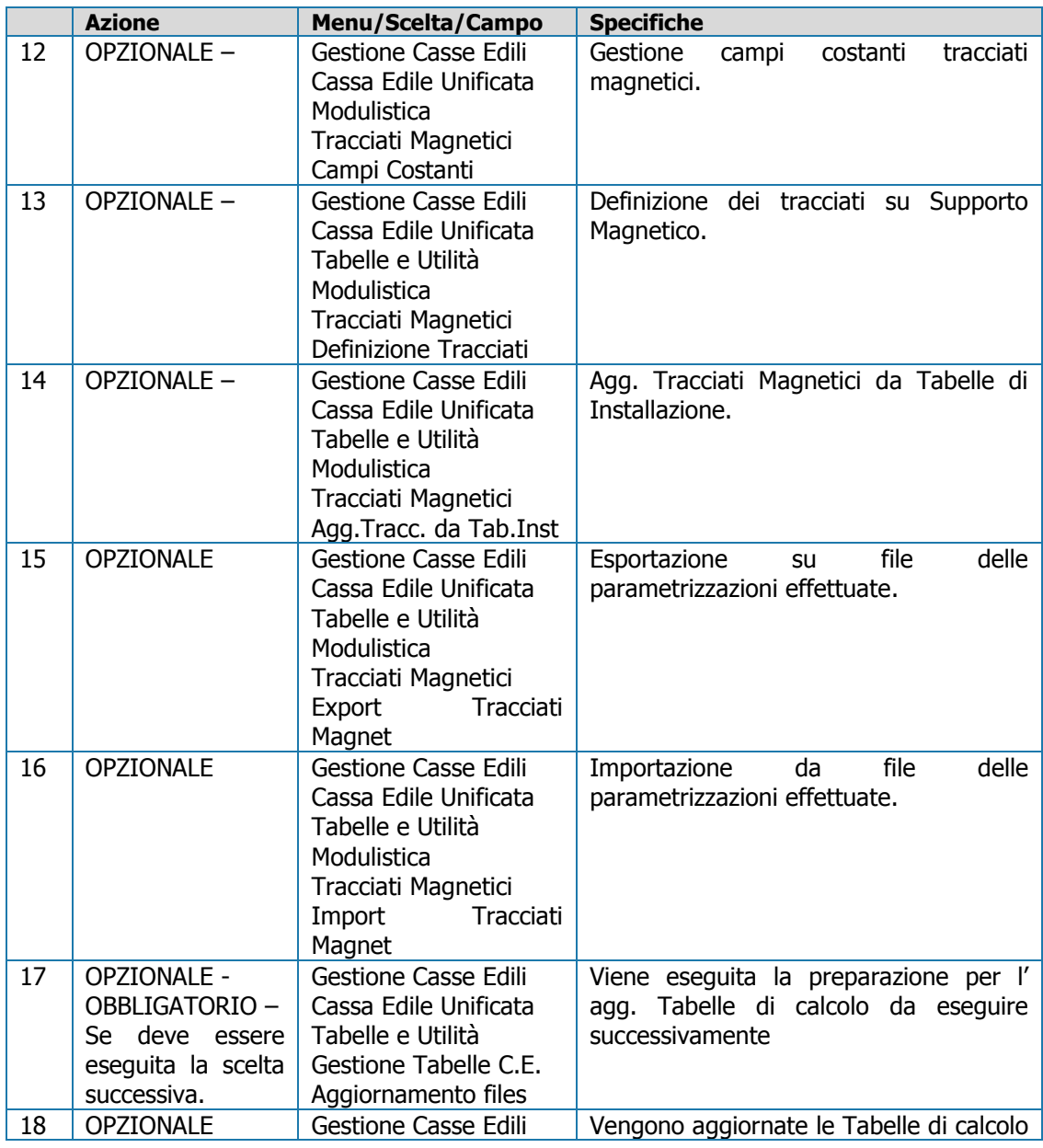

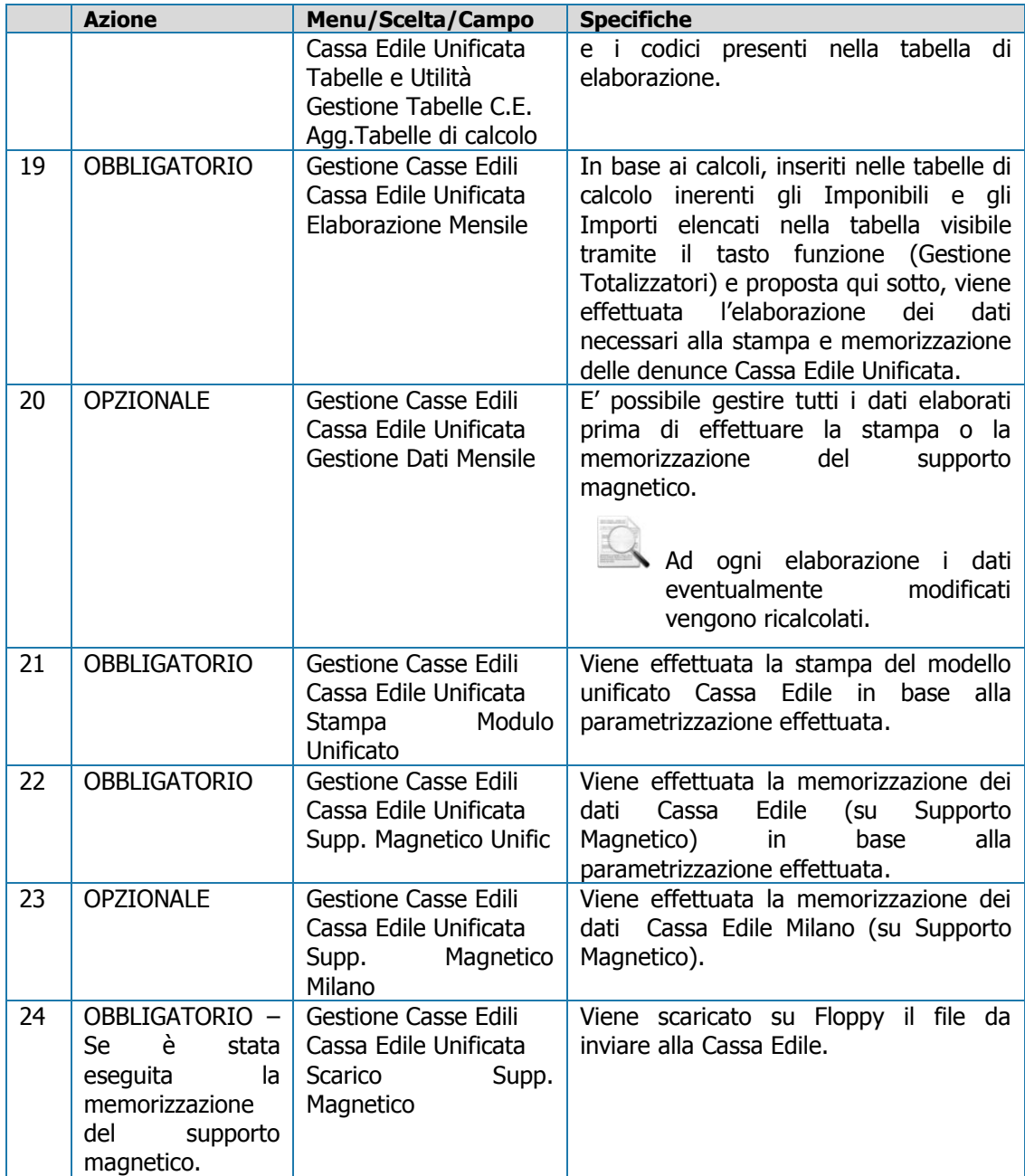

# <span id="page-6-1"></span><span id="page-6-0"></span>**Gestione Ditta**

- Anagrafica
- A Anagrafica completa

Tipologia Malattia/settore: Caricare il codice 03 Edilizia

## <span id="page-6-2"></span>**Gestione Dipendente**

- Anagrafica
- II Dati INPS e INAIL

<span id="page-6-3"></span>Prov.Cassa Edile (APE): Caricare il codice della Cassa Edile (Banca dati APE) di appartenenza del dipendente.

# **Codici di Corpo**

Fare un codice di corpo figurativo per ogni cantiere Ditta (Tabella Cantieri Ditta).

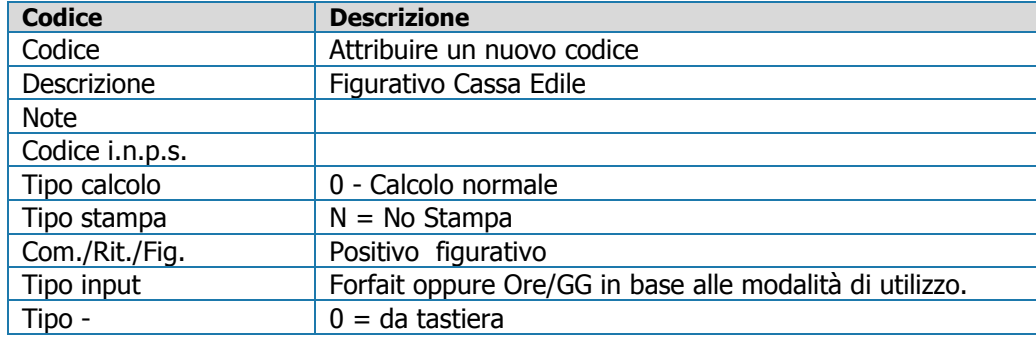

#### Accumulatori liberi/fissi

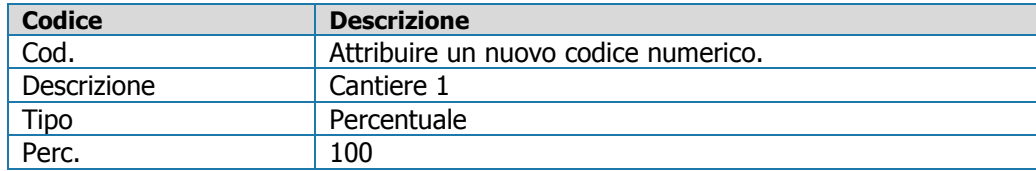

# <span id="page-7-1"></span><span id="page-7-0"></span>**Gestione Casse Edili**

## <span id="page-7-2"></span>**Cassa Edile Unificata**

## <span id="page-7-3"></span>**Tabelle e Utilità**

# <span id="page-7-4"></span>**Gestione Tabelle C.E.**

#### **SC Situazione Cantiere**

I codici relativi vengono forniti dalla Cassa Edile. Eventuali modifiche vengono trasmesse mediante circolari emesse dalla Cassa Edile.

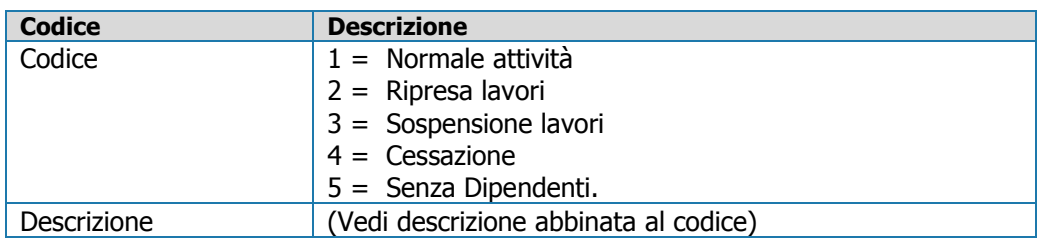

#### **LI Livello**

I codici relativi vengono forniti dalla Cassa Edile. Eventuali modifiche vengono trasmesse mediante circolari emesse dalla Cassa Edile.

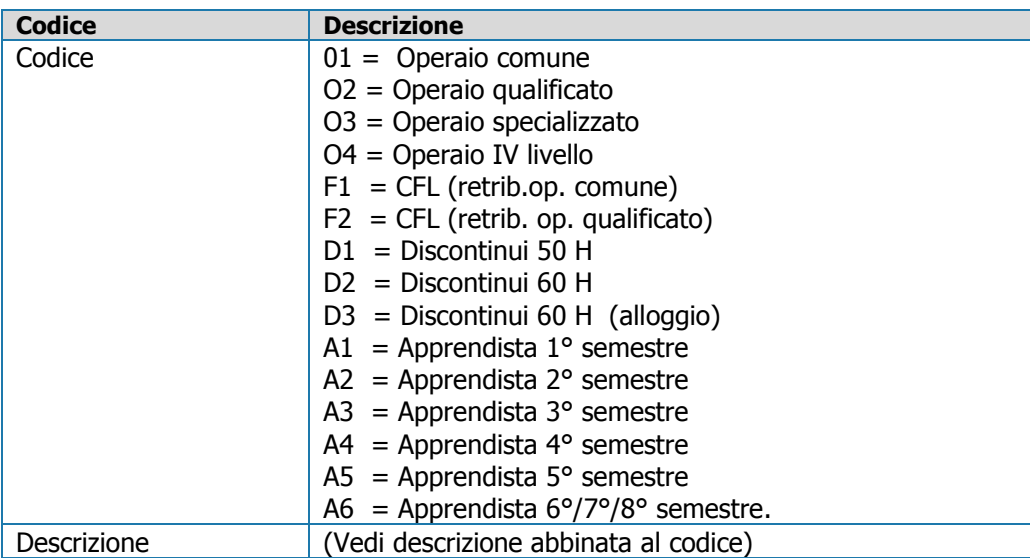

#### **MA Mansione**

I codici relativi vengono forniti dalla Cassa Edile. Eventuali modifiche vengono trasmesse mediante circolari emesse dalla Cassa Edile.

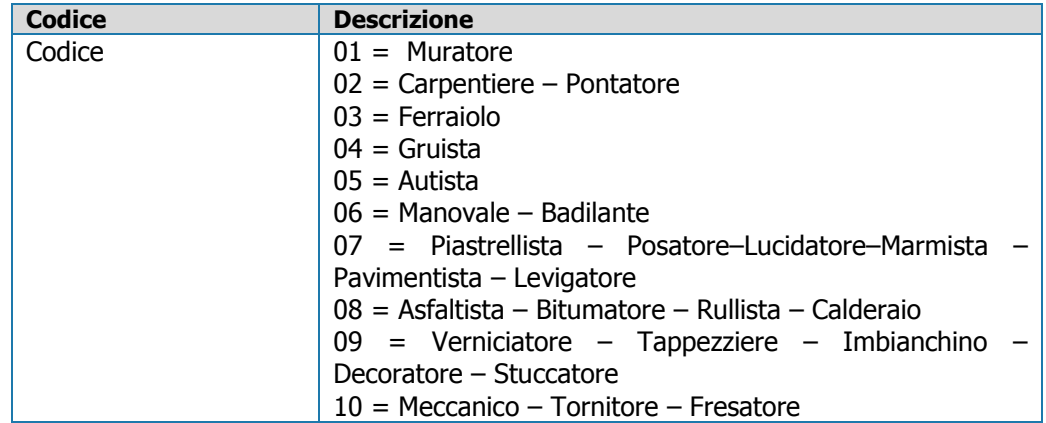

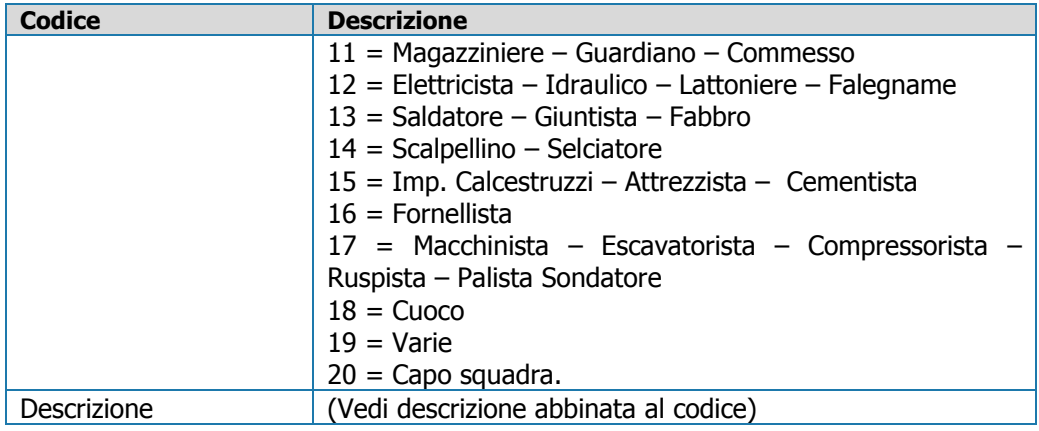

#### **TC Tipo Committente**

I codici relativi vengono forniti dalla Cassa Edile. Eventuali modifiche vengono trasmesse mediante circolari emesse dalla Cassa Edile.

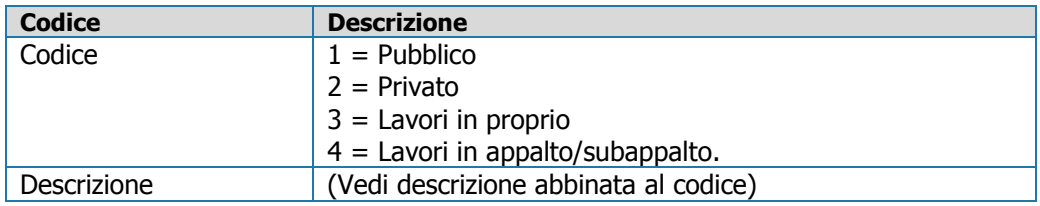

#### **AP Attività Produttiva**

I codici relativi vengono forniti dalla Cassa Edile. Eventuali modifiche vengono trasmesse mediante circolari emesse dalla Cassa Edile.

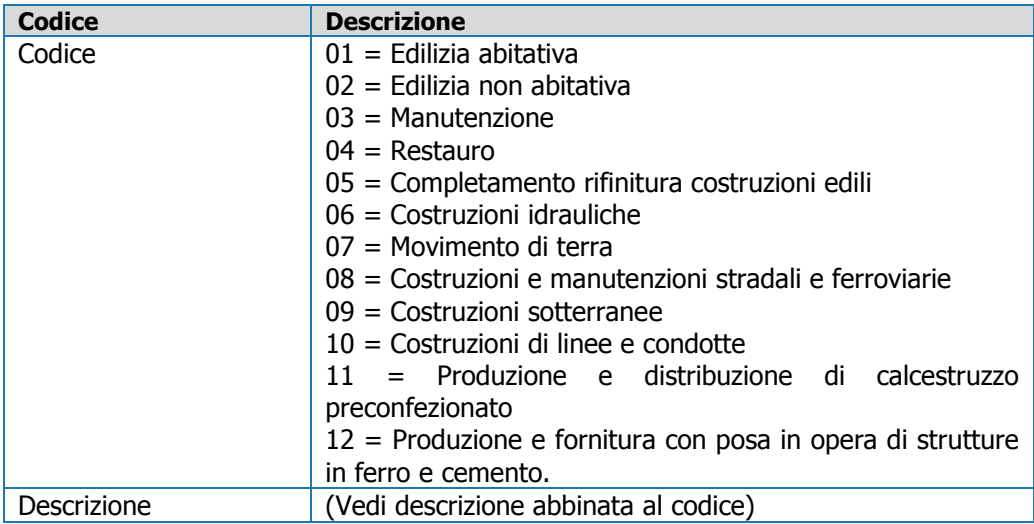

#### **CC Codice Cassa Edile (Banca dati APE)**

I codici relativi vengono forniti dalla Cassa Edile. Eventuali modifiche vengono trasmesse mediante circolari emesse dalla Cassa Edile.

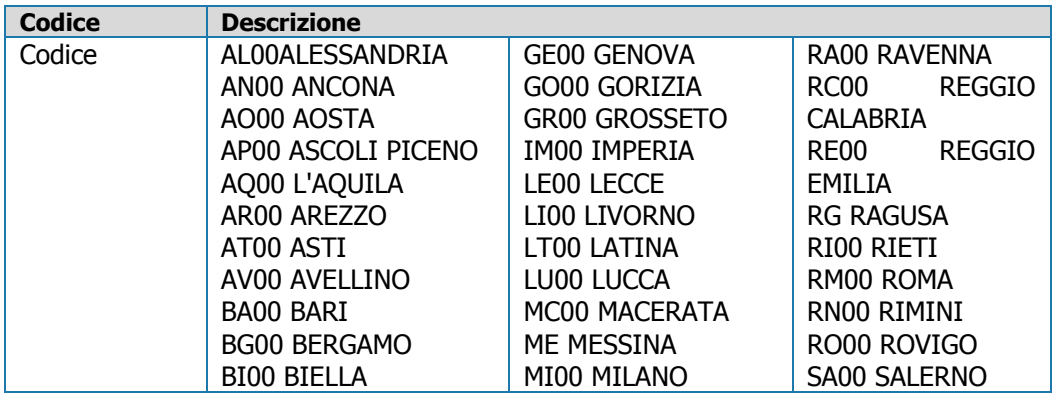

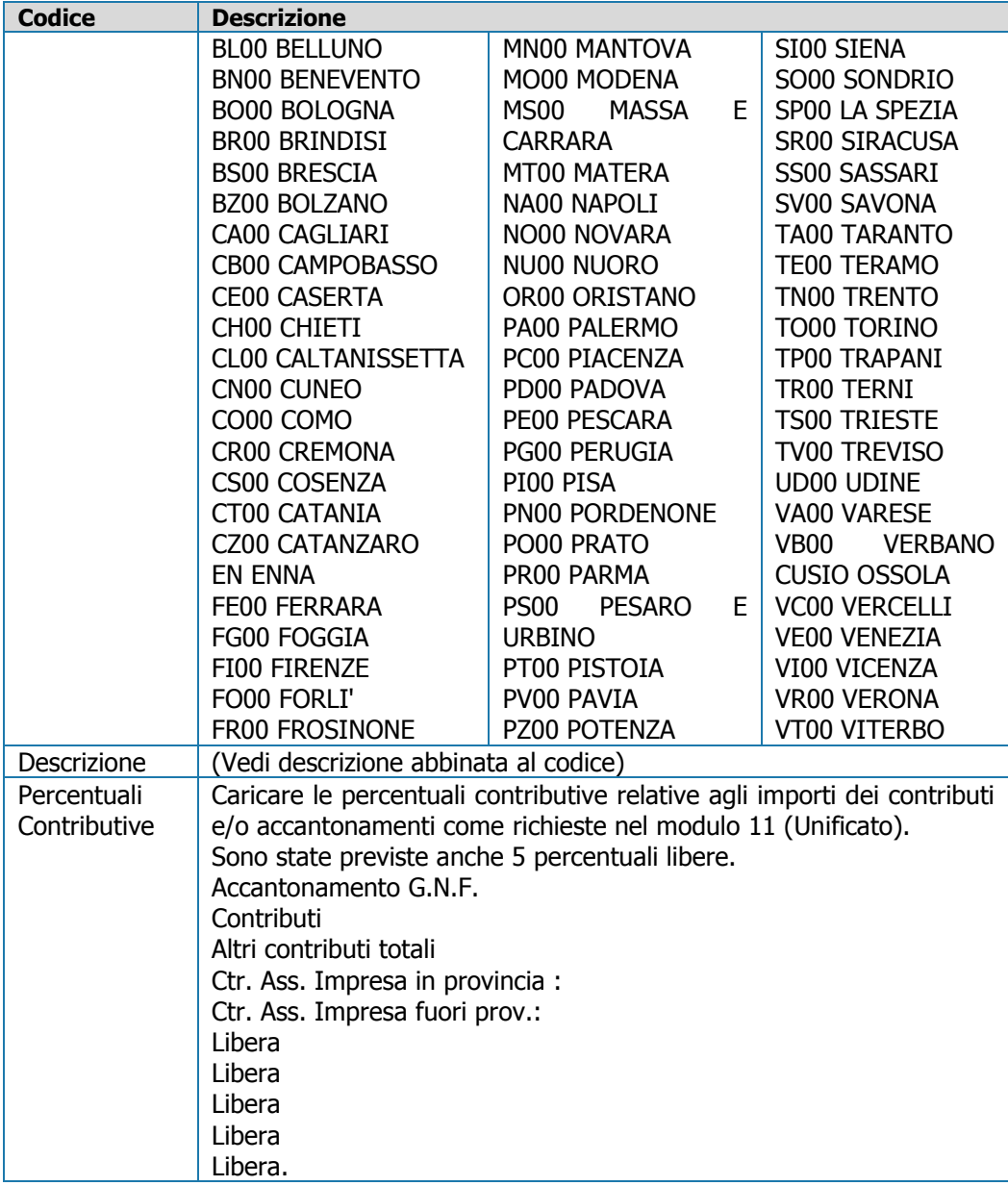

# <span id="page-9-0"></span>**Gestione Dati Ditta**

I seguenti dati sono necessari per avere una corretta gestione e compilazione dei modelli Cassa Edile Unificata (Mod. 11 e Mod. 22).

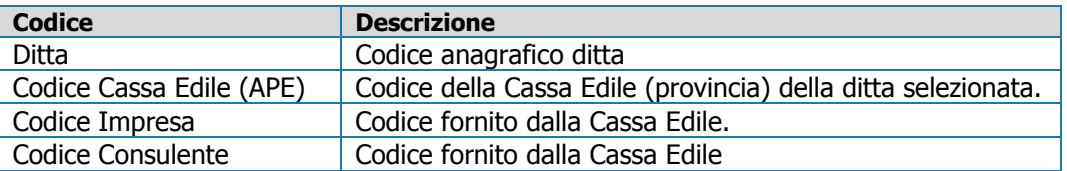

# <span id="page-9-1"></span>**Gestione Dati Cantieri**

I seguenti dati sono necessari per avere una corretta gestione e compilazione dei modelli Cassa Edile Unificata (Mod. 11 e Mod. 22).

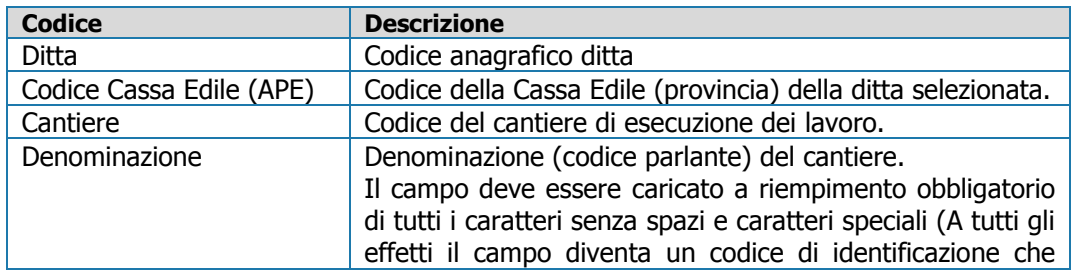

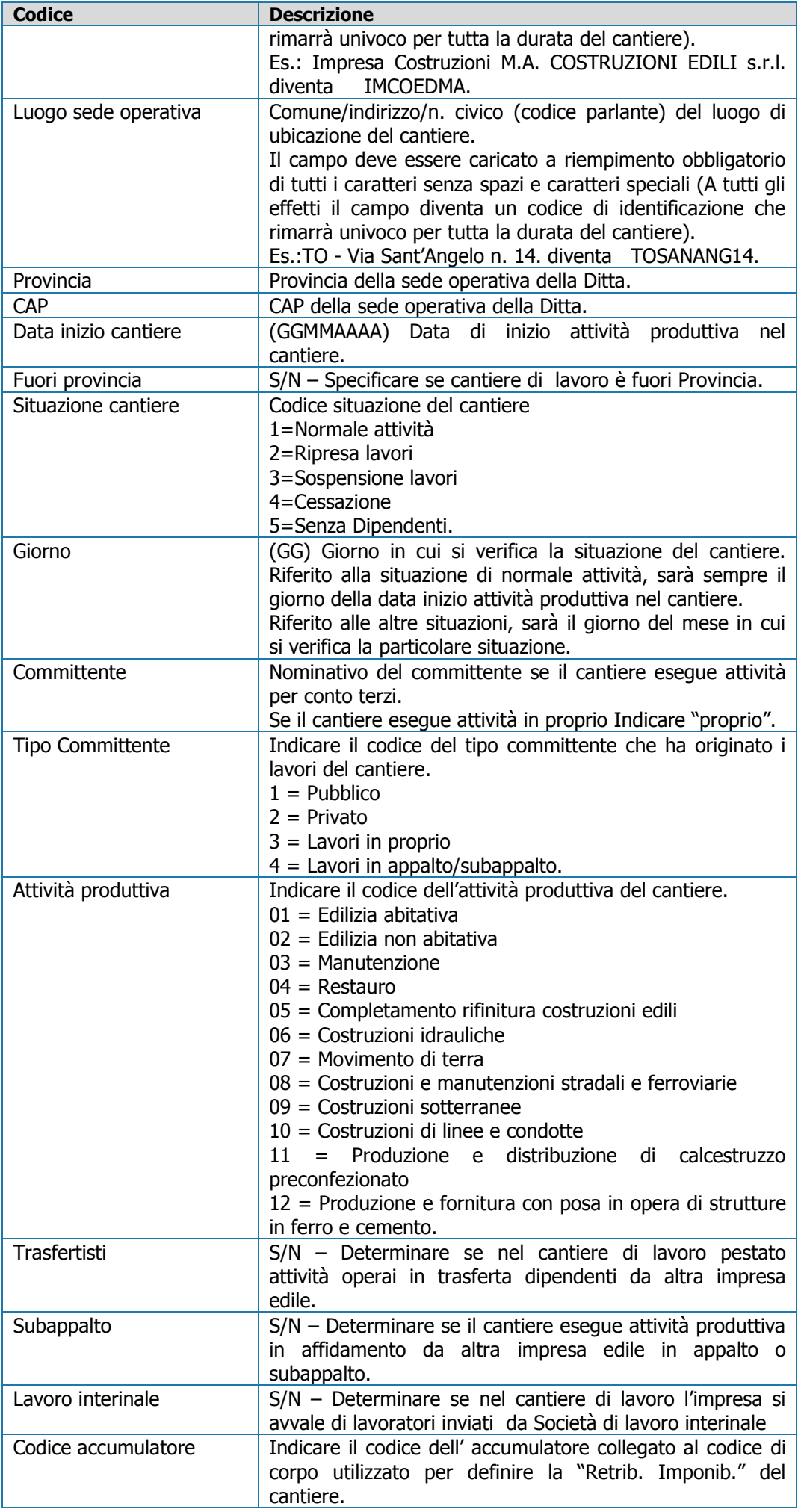

# <span id="page-11-0"></span>**Gestione Dati Dipendente**

I seguenti dati necessari per avere una corretta gestione e compilazione dei modelli Cassa Edile Unificata (Mod. 11 e Mod. 22).

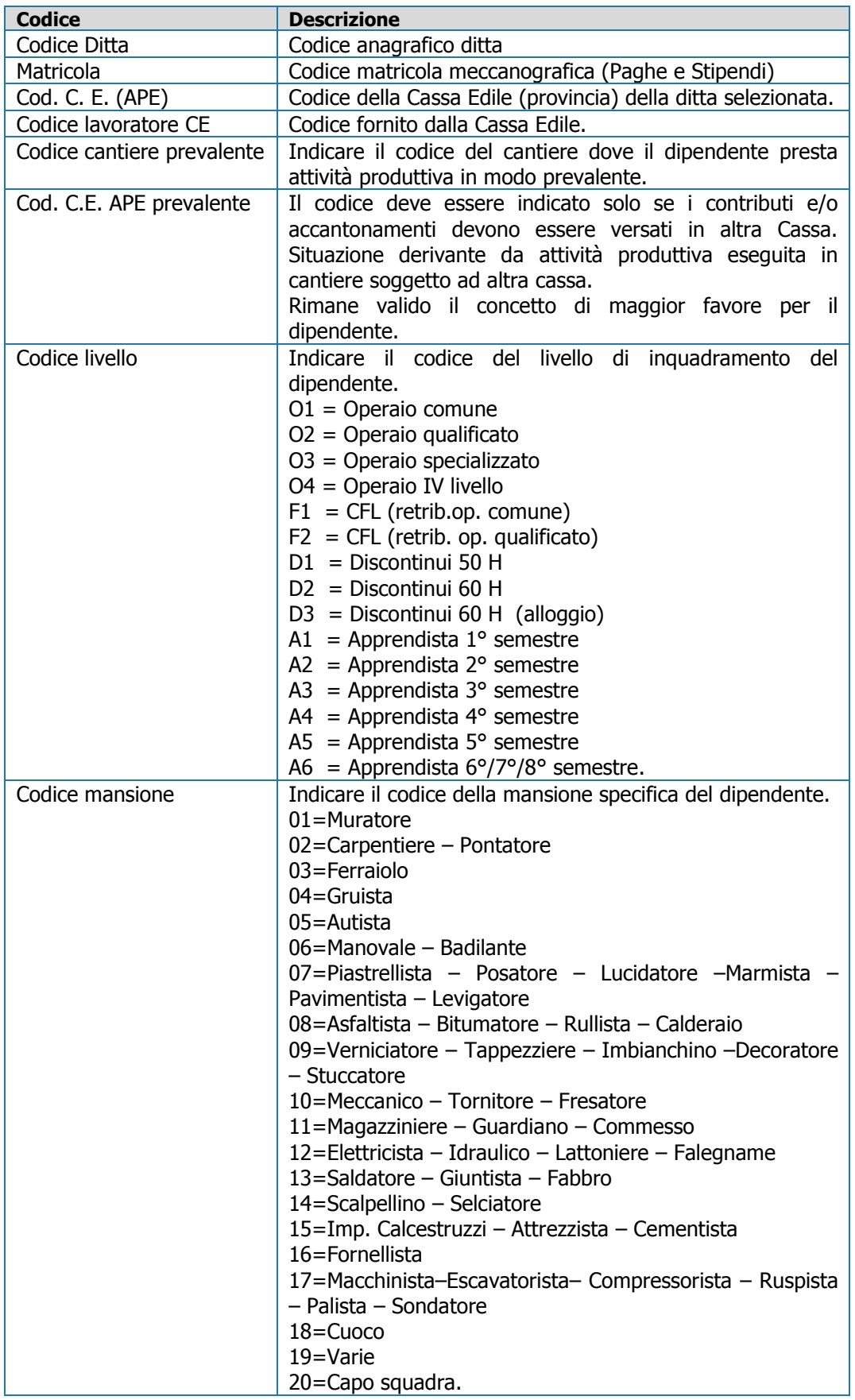

# <span id="page-12-0"></span>**Tabelle di calcolo**

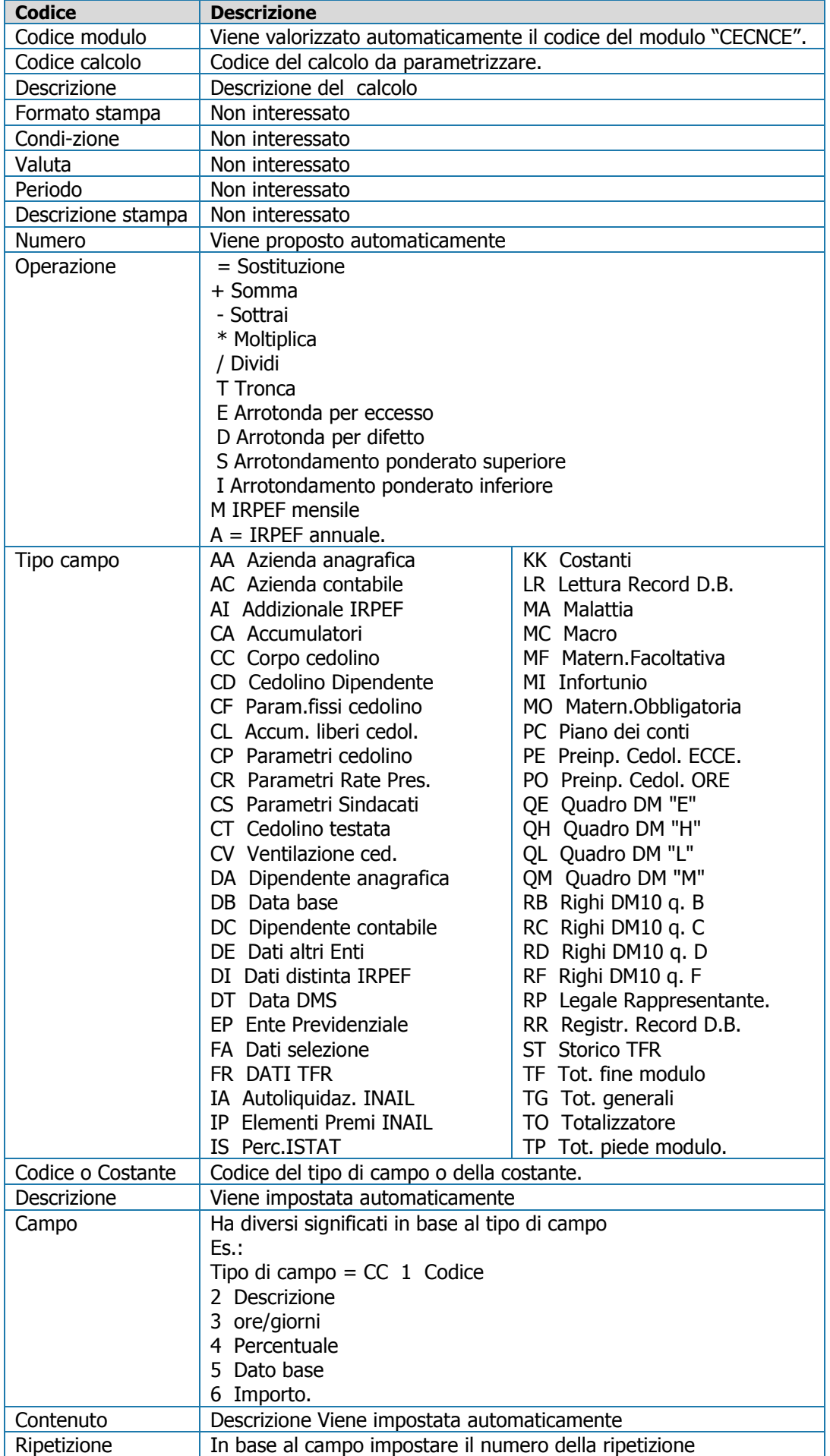

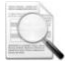

Si precisa che, le tabelle di calcolo relative ai contributi (rif. tab. installazione cod. 90, 91, 92, 93, 94, 95) non devono avere l'arrotondamento all'unità di euro in quanto tale operazione sarà effettuata dalla procedura al termine dell'elaborazione dell'azienda.

Inoltre sui campi Liberi la procedura non effettua alcun tipo di arrotondamento e pertanto dovrà essere eventualmente specificato direttamente nella tabella di calcolo.

#### <span id="page-13-0"></span>**Parametrizzazione Moduli**

Mediante questa scelta è possibile parametrizzare tutti i campi necessari alla stampa dei moduli Cassa Edile Unificata ed eventualmente anche i moduli per ogni Provincia Cassa Edile diversi da quello standard. La parametrizzazione del modulo Unificato viene già fornita dalla procedura.

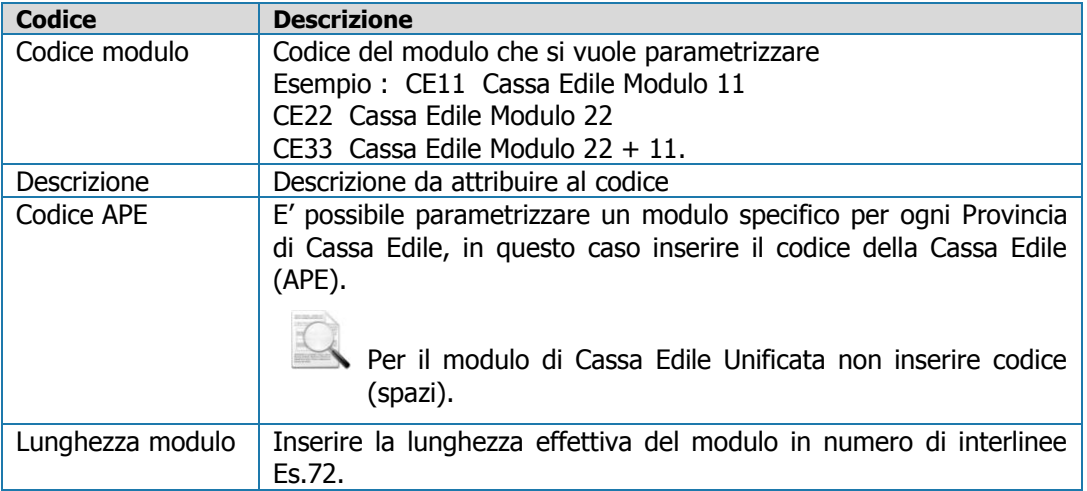

Per ogni campo da parametrizzare vengono richiesti i seguenti dati :

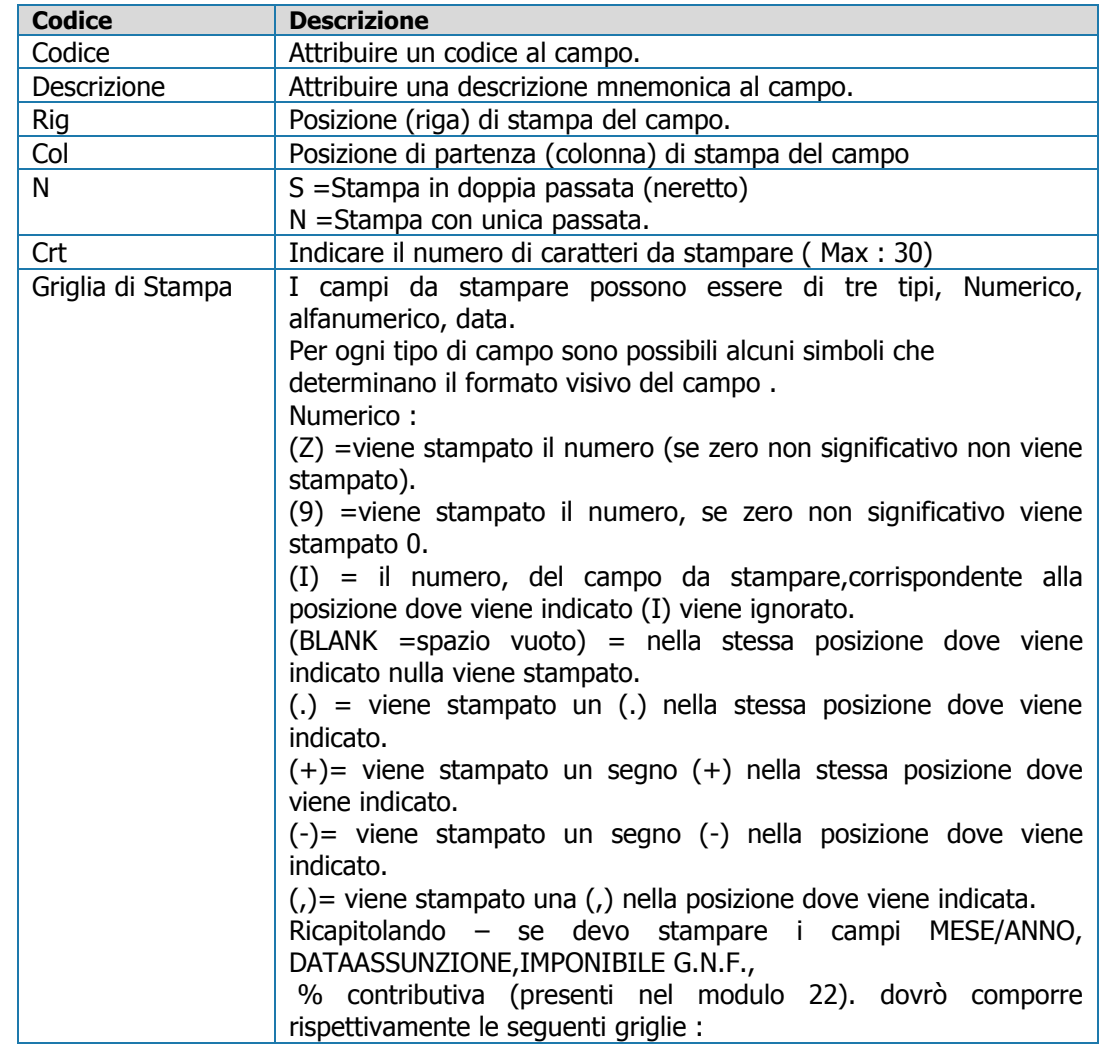

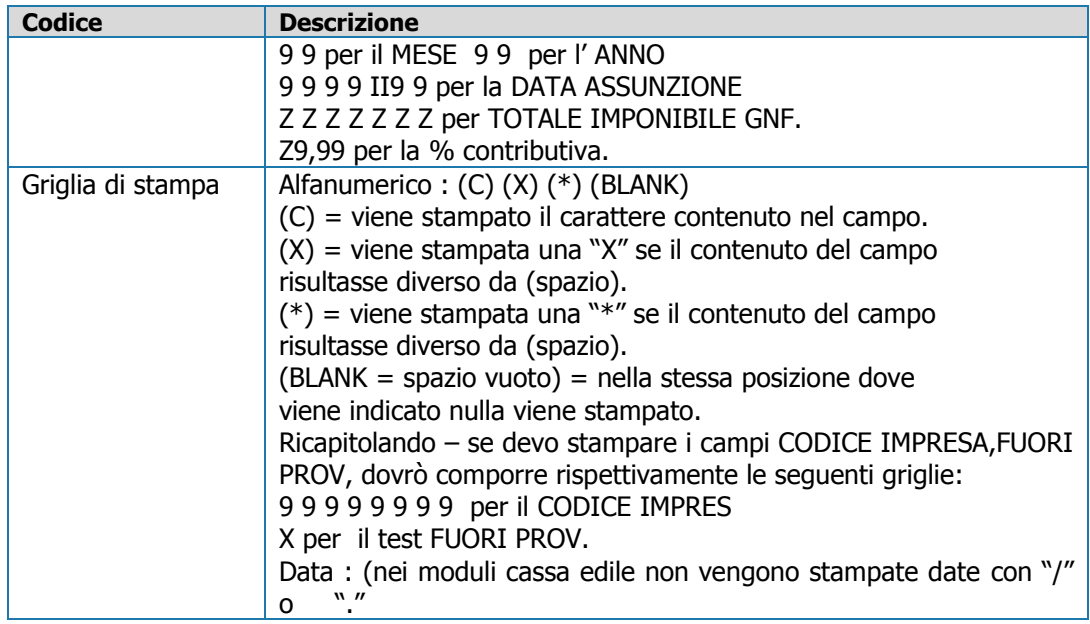

### <span id="page-14-0"></span>**Elenco campi stampa**

Mediante questa scelta vengono stampati tutti i campi che sono stati parametrizzati.

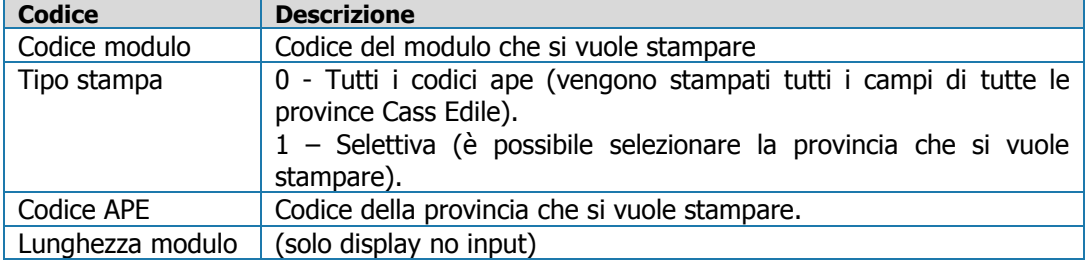

#### <span id="page-14-1"></span>**Stampa Simulata Moduli**

Mediante questa scelta viene eseguita una stampa simulata del modulo usato nella provincia selezionata.

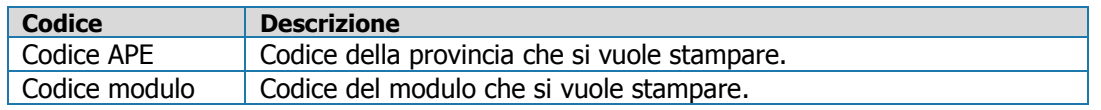

#### <span id="page-14-2"></span>**Agg.Param.Tab.Inst.**

Mediante questa scelta viene eseguito l'aggiornamento dei parametri di stampa da Tabelle di Installazione.

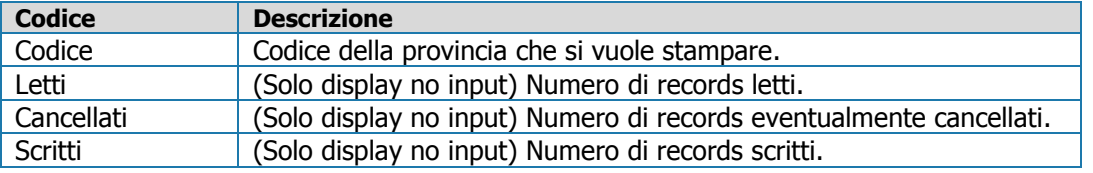

#### <span id="page-14-3"></span>**Export Param. Moduli.**

Mediante questa scelta è possibile esportare le parametrizzazioni di stampa effettuate per caricarle su altro PC.

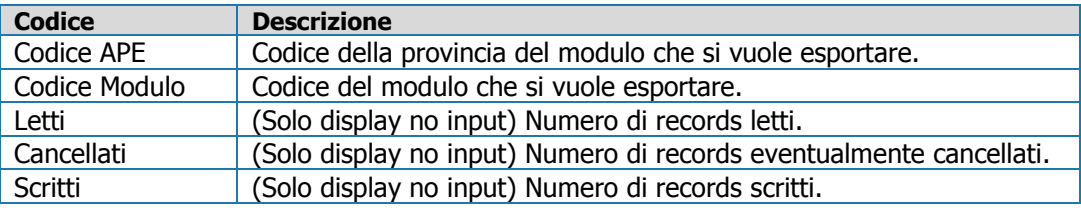

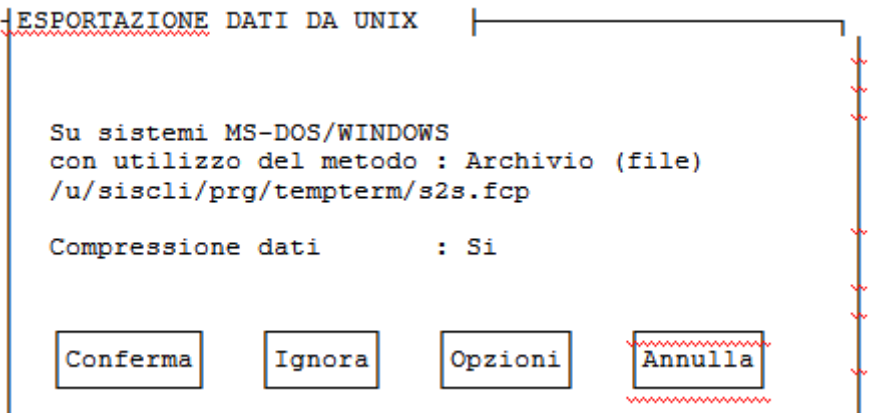

## <span id="page-15-0"></span>**Import Param.Moduli**

Mediante questa scelta è possibile importare le parametrizzazioni di stampa effettuate su altro PC.

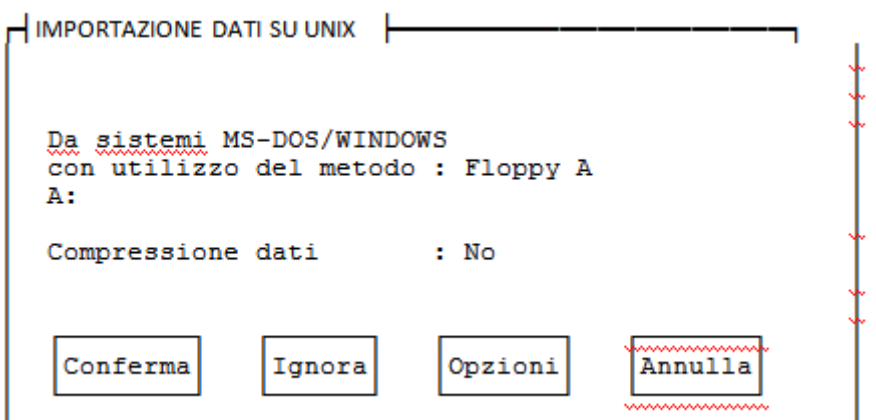

# <span id="page-15-1"></span>**Tracciati Magnetici.**

#### **Campi Costanti.**

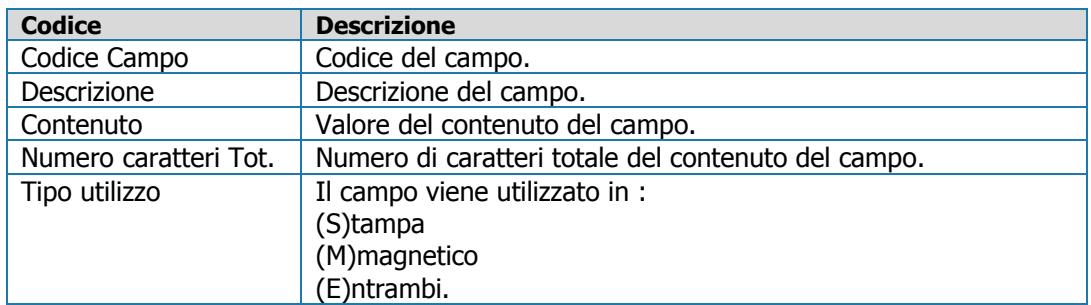

#### **Definizione Tracciati.**

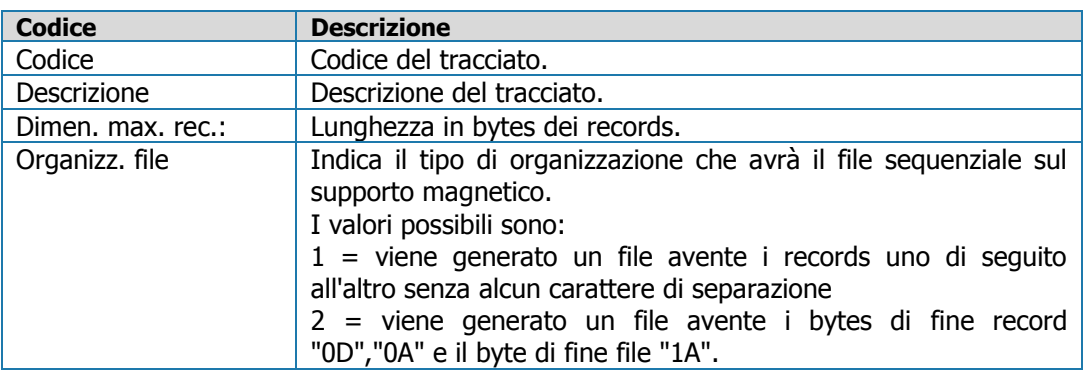

Per ogni campo da parametrizzare vengono richiesti i seguenti dati :

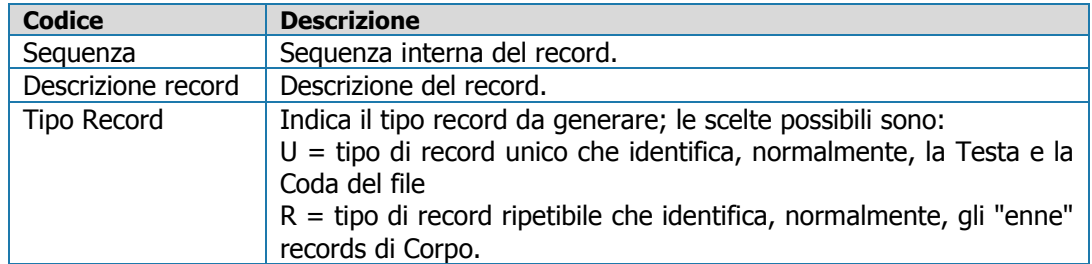

#### **Agg.Tracc. da Tab. Inst.**

Mediante questa scelta viene eseguito l'aggiornamento delle parametrizzazioni Supporto Magnetico da Tabelle di Installazione.

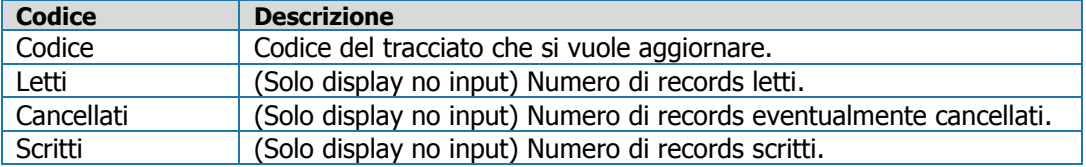

#### **Export Tracciati Magnet.**

Mediante questa scelta è possibile esportare le parametrizzazioni di stampa effettuate per caricarle su altro PC.

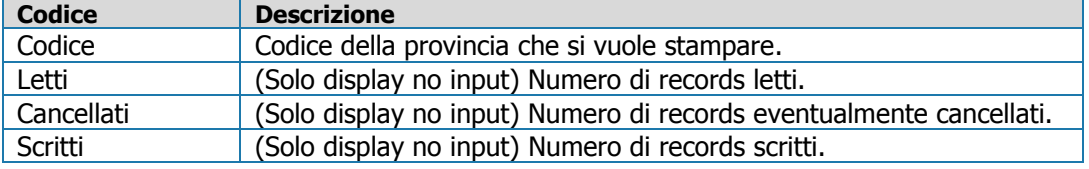

#### **Import Tracciati Magnet.**

Mediante questa scelta è possibile importare le parametrizzazioni di stampa effettuate su altro PC.

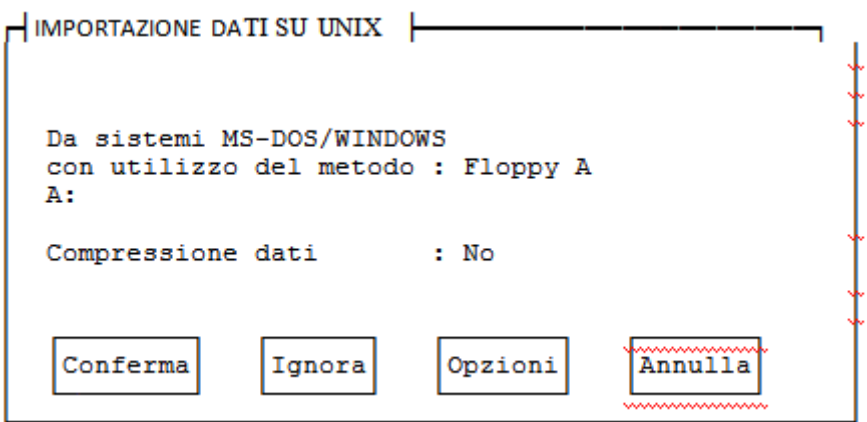

## <span id="page-16-0"></span>**Aggiornamento files**

Viene eseguito un aggiornamento dell'ambiente; tale funzione è indispensabile per l'esecuzione della scelta successiva Agg.Tabelle di calcolo.

# <span id="page-16-1"></span>**Agg. Tabelle di calcolo**

Mediante questa scelta viene eseguito un aggiornamento delle tabelle di calcolo riferite al modulo Cassa Edile Unificata.

Eseguendo questa scelta le Tabelle di calcolo saranno aggiornate con quelle standard rilasciate dalla procedura

# <span id="page-17-0"></span>**Elaborazione Mensile**

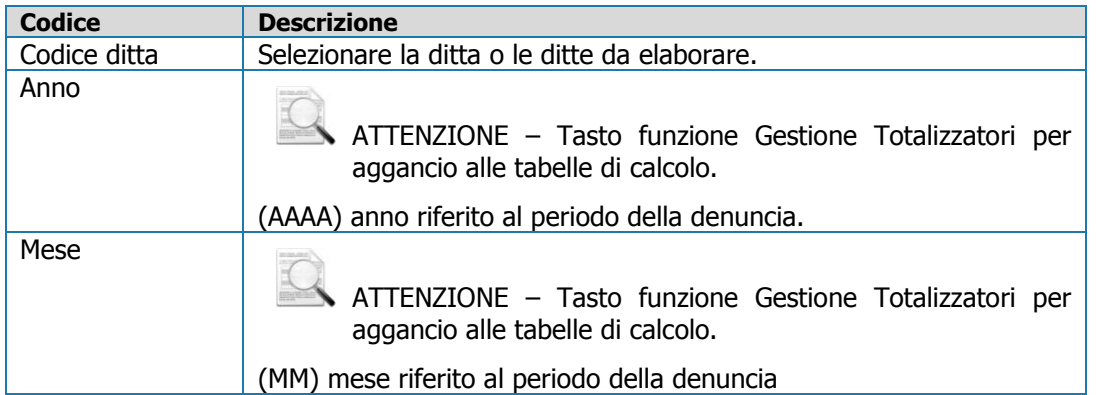

Le tabelle di calcolo che sono state predisposte vengono in questa fase agganciate alle singole voci per l'elaborazione.

*Tabelle di calcolo "Elenco dei lavoratori occupati".*

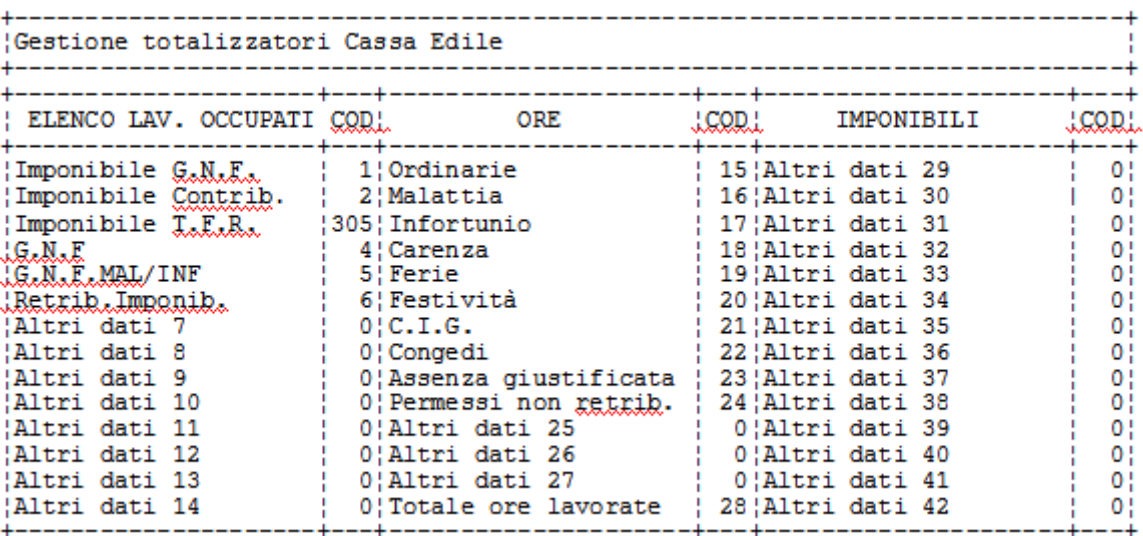

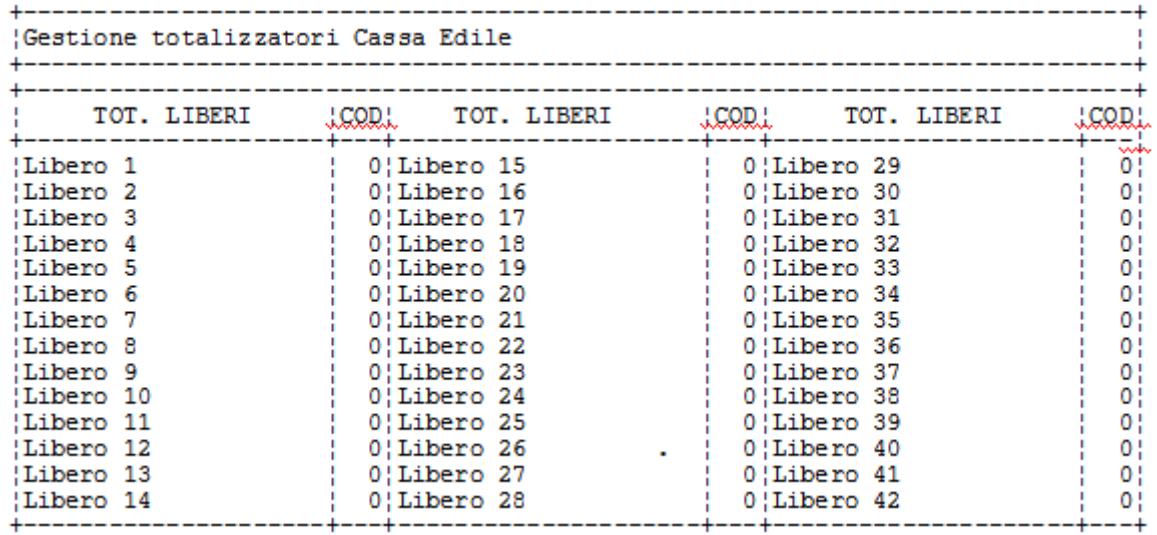

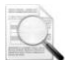

Si precisa che i campi dal 7 al 14, il 25/26/27 e dal 29 al 42 non sono da modificare poiché vengono utilizzati dalla procedura; per le personalizzazioni delle Casse Edili sono a disposizione degli utenti le voci "Totalizzatori Liberi". E' possibile modificarne la descrizione tramite il tasto funzione F7 "Modifica descrizione".

Nella fase di elaborazione mensile, i campi Imponibili riportati nella sezione Elenco lavoratori occupati vengono arrotondati all'unità di euro per singolo dipendente mentre i campi Contributi riportati nelle sezioni Cantieri e Riepilogo vengono arrotondati all'unità di Euro esclusivamente al termine dell'elaborazione dell'azienda.

*Tabelle di calcolo "Denuncia dei lavoratori occupati"*

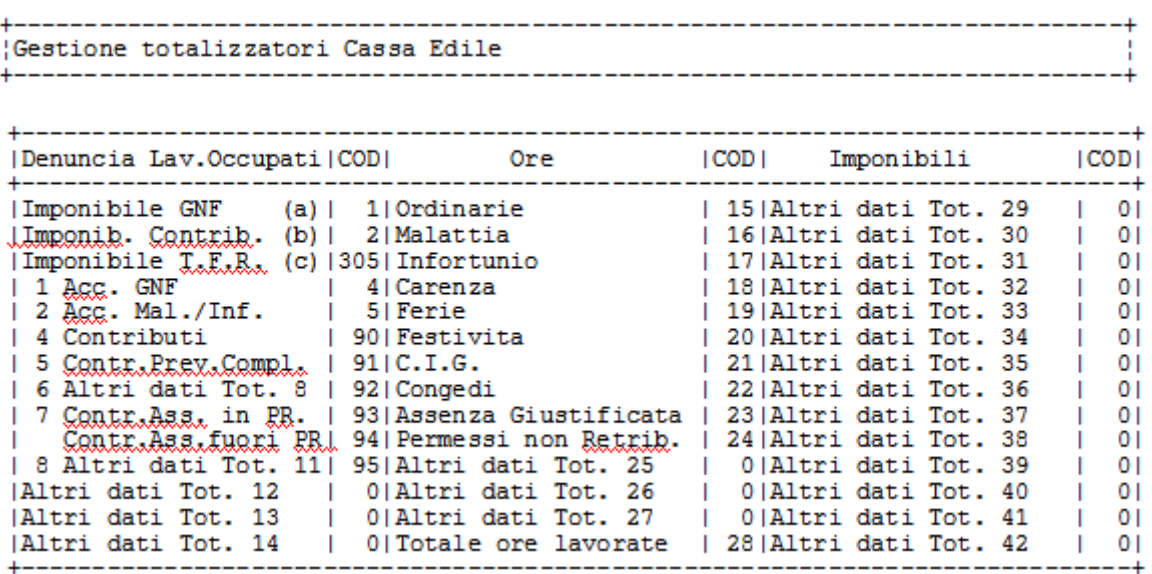

- Viene eseguita l'elaborazione degli importi in base ai codici di calcolo.
- Vengono elaborati codici e test presenti nei moduli 22 e 11 in base ai dati caricati in
- anagrafica ditta e dipendente, nei dati integrativi ditta, cantieri e dipendente.
- Di seguito i criteri di elaborazione possibili per alcuni campi :

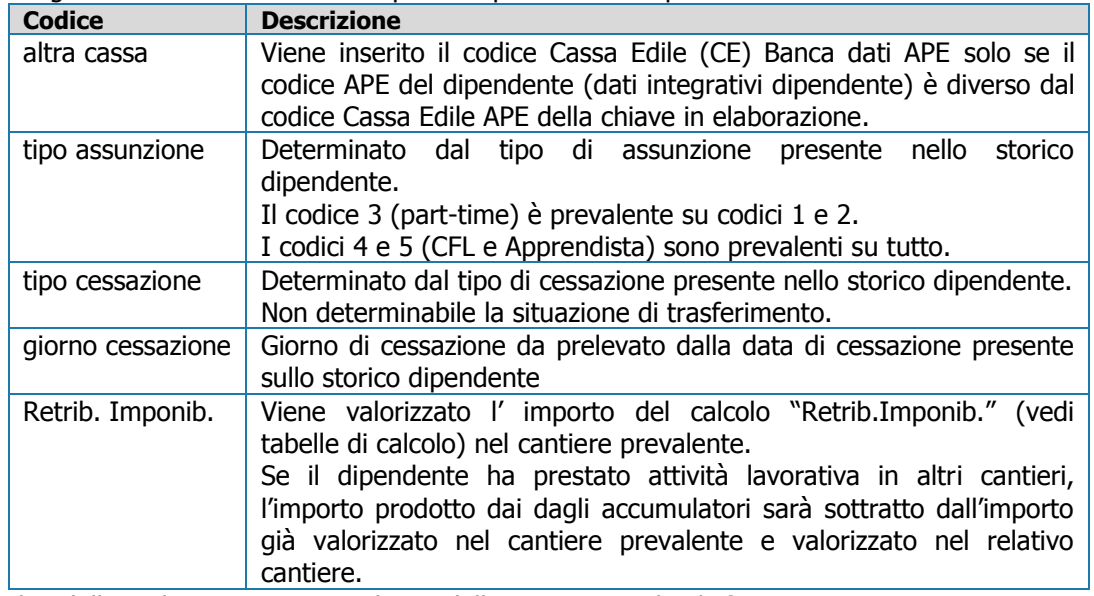

I dati della malattia vengono prelevati dalla Gestione malat./inf.

## <span id="page-18-0"></span>**Gestione Dati Mensile**

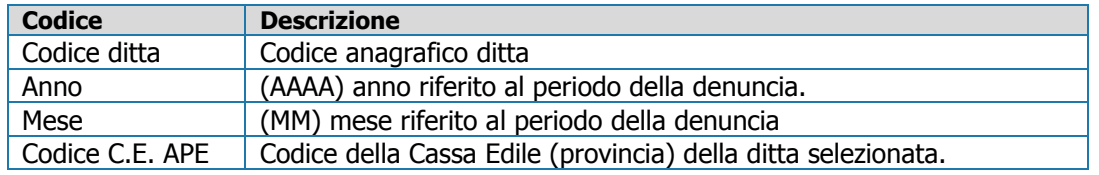

Prima della stampa dei moduli Elenco dei lavoratori occupati e Denuncia dei lavoratori occupati,

- è possibile gestire (Variare e/o Integrare) i dati elaborati.
- Una eventuale successiva elaborazione annullerà i dati eventualmente modificati.
- Nel programma di Gestione dati mensili tutti i campi importo e contributi, ad eccezione di quelli liberi viene effettuato l'arrotondamento del dato impostato manualmente.
- Sempre nel programma di Gestione dati mensili, nella sezione Riepilogo, il Totale 3 (tot.1+2) ed il Totale 9 (tot. 3+4+5+6+7+8) vengono aggiornati automaticamente in funzione dei totali che li compongono e pertanto non ne viene consentita la modifica.
- I dati della malattia vengono prelevati dalla Gestione malat./inf.

# <span id="page-19-0"></span>**Stampa Modulo Unificato**

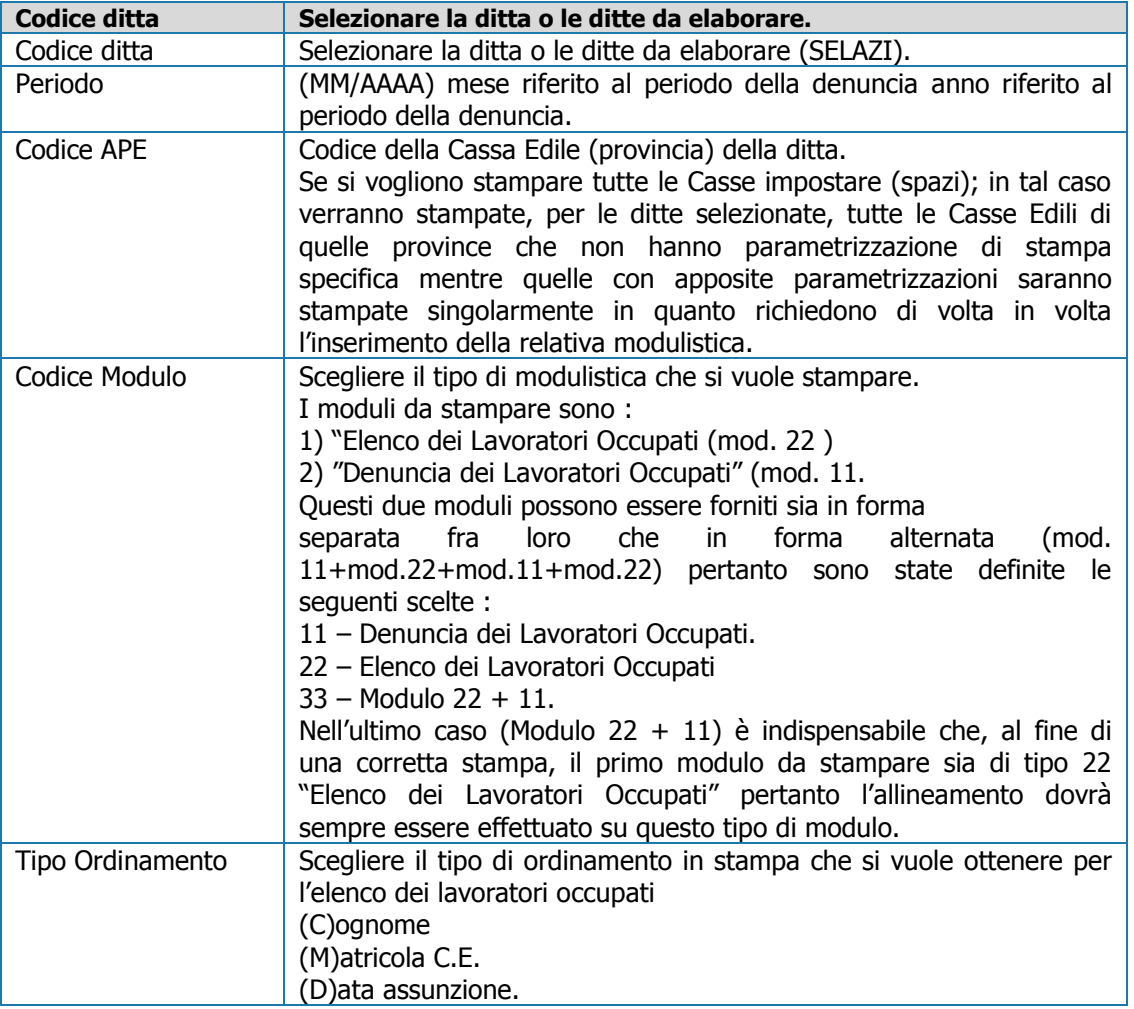

# <span id="page-19-1"></span>**Supporto Magnetico**

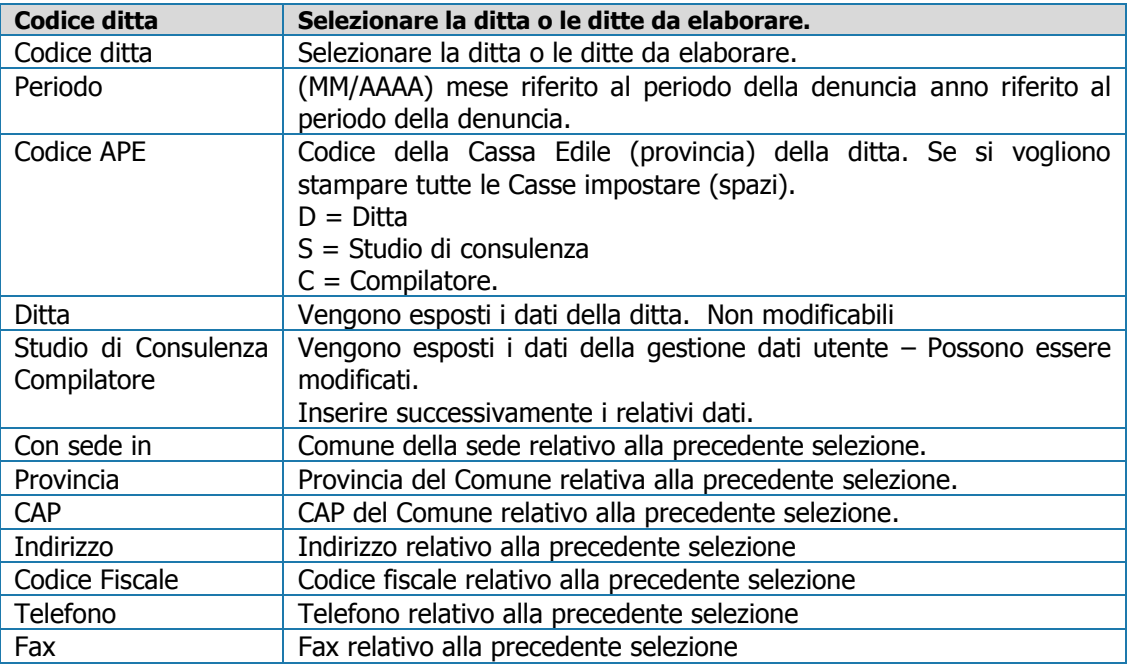

# <span id="page-20-0"></span>**Supp. Magnetico Milano**

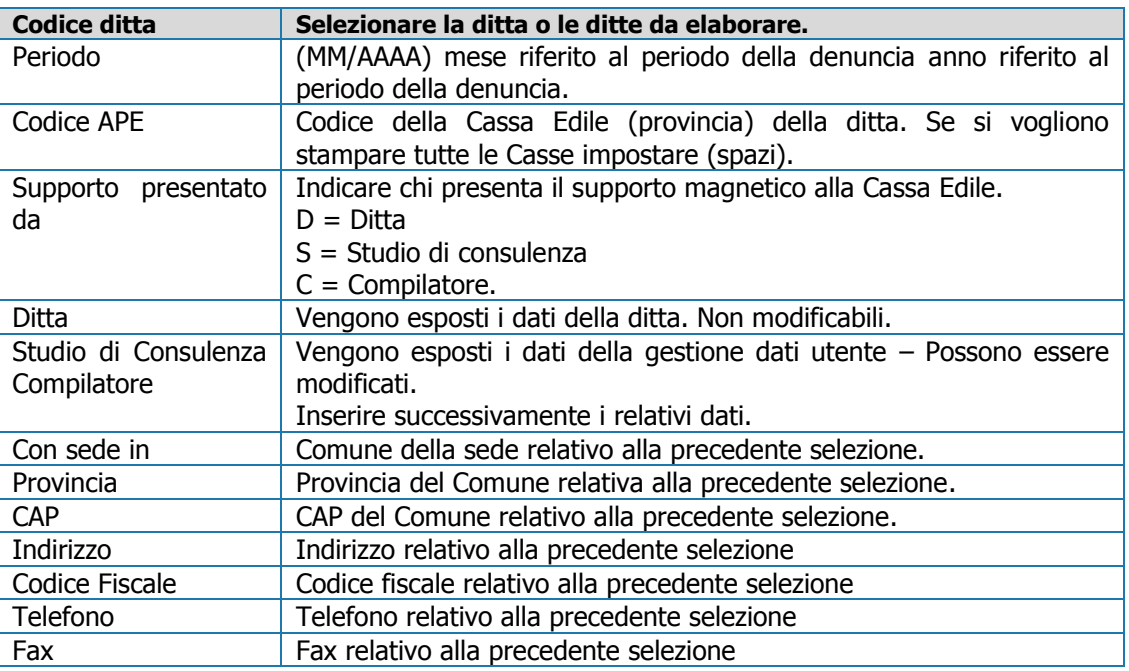

# <span id="page-20-1"></span>**Scarico Supp. Magnetico**

Viene effettuato lo scarico su Floppy delle province Cassa Edile elaborate :.

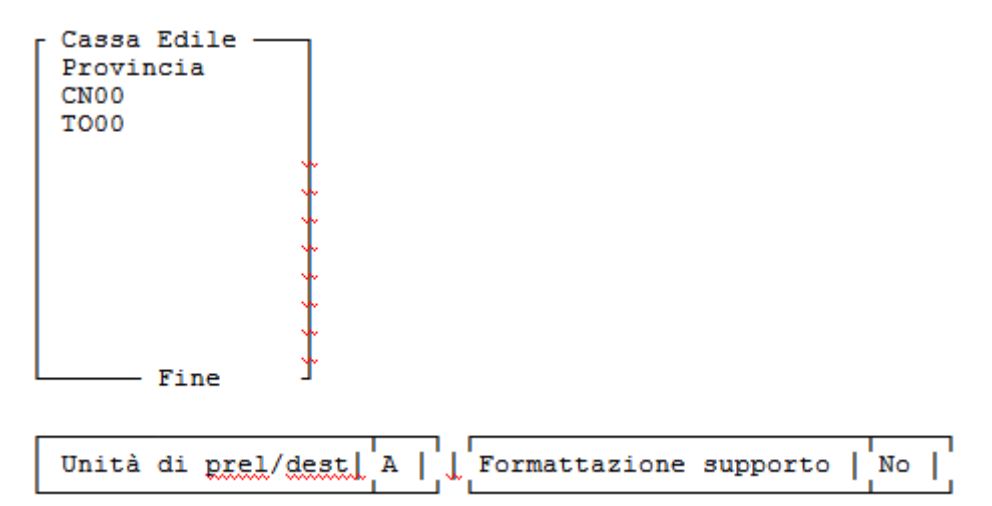